# Dell PowerEdge VRTX はじめに

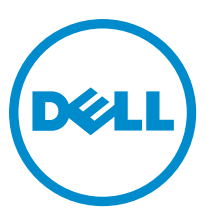

# メモ、注意、警告

■ メモ: コンピュータを使いやすくするための重要な情報を説明しています。

- 注意: ハードウェアの損傷やデータの損失の可能性を示し、その問題を回避するための方法を説明してい ます。
- 警告: 物的損害、けが、または死亡の原因となる可能性があることを示しています。

#### **©** 2013 Dell Inc.

本書に使用されている商標: Dell™、Dell のロゴ、Dell Boomi™、Dell Precision™、OptiPlex™、Latitude™、PowerEdge™、PowerVault™、 PowerConnect™、OpenManage™、EqualLogic™、Compellent™、KACE™、FlexAddress™、Force10™ および Vostro™ は Dell Inc. の商標で す。Intel®、Pentium®、Xeon®、Core® および Celeron® は米国およびその他の国における Intel Corporation の登録商標です。 AMD® は Advanced Micro Devices, Inc. の登録商標、AMD Opteron™、AMD Phenom™ および AMD Sempron™ は同社の商標です。 Microsoft®、Windows®、Windows Server®、Internet Explorer®、MS-DOS®、Windows Vista® および Active Directory® は米国お よび/またはその他の国における Microsoft Corporation の商標または登録商標です。Red Hat® および Red Hat® Enterprise Linux ®は米国および / またはその他の国における Red Hat, Inc. の登録商標です。Novell® および SUSE® は米国およ びその他の国における Novell, Inc. の登録商標です。Oracle® は Oracle Corporation またはその関連会社、もしくはその両者の 登録商標です。Citrix®、Xen®、XenServer® および XenMotion® は米国および / またはその他の国における Citrix Systems, Inc. の登録商標または商標です。VMware®、Virtual SMP®、vMotion®、vCenter® および vSphere® は米国またはその他の国におけ る VMware, Inc. の登録商標または商標です。IBM® は International Business Machines Corporation の登録商標です。

2013 - 04

Rev. A00

# 取り付けと設定

警告: 次の手順を実行する前に、サーバーモジュールまたはエンクロージャに付属の安全に関する注意事 項をお読みください。

### システムの開梱

警告: システムを持ち上げる必要がある場合は、必ずだれかの手を借りてください。けがを防ぐため、決 してシステムを一人で持ち上げようとしないでください。

エンクロージャおよびサーバーモジュールを開梱し、各梱包物を確認します。

### システムの電気定格ラベルを確認する

システムをセットアップする前に、情報タグに記載されているシステムの電気定格に関する情報をお読みく ださい。また、情報タグにはシステムの世界の規制機関のマークも含まれています。

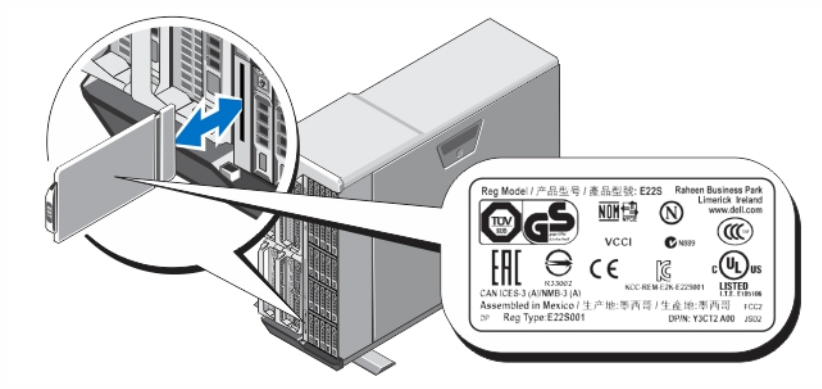

#### 図 1. 電気定格ラベルを確認する

### タワーシステムの安定化

タワーシステムには底部のパネルに 4 つのスタビライザがあり、これらを外側に伸ばすことで、システムを しっかりと安定させることができます。システムのスタビライザをオプションの車輪に置き換えることもで きます。車輪の取り付けに関する詳細については、dell.com/poweredgemanuals にある『Dell PowerEdge VRTX Owner's Manual』(Dell PowerEdge VRTX オーナーズマニュアル)を参照してください。

警告: システムのスタビライザを外側に伸ばさないと、システムが転倒して、場合によってはけがやシス テムの損傷を招くおそれがあります。

注意: 車輪を取り付けたシステムを動かすと、振動によりシステムが損傷する場合があります。

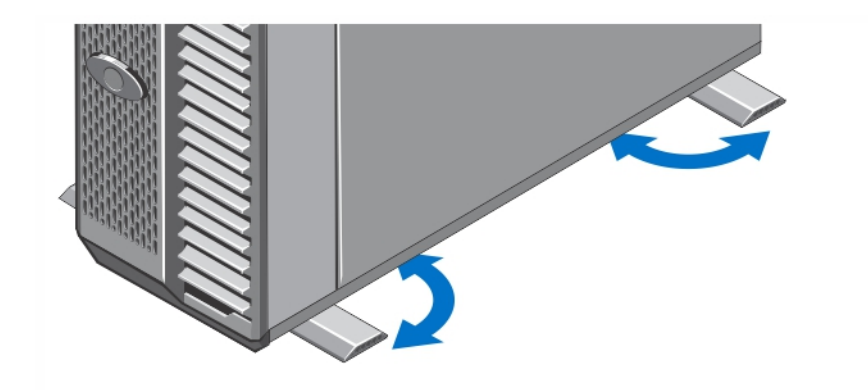

図2. タワーシステムのスタビライザを伸ばす

## オプション — ラック構成

オプションのラック構成を使用する場合は、システムに付属しているマニュアルの安全にお使いいただくた めの注意事項とラックへの取り付け手順に従って、レールの組み立てとラックへのシステムの取り付けを行 ってください。

メモ: システムのラックモードへの変更に関する詳細については、dell.com/poweredgemanuals にある『Dell PowerEdge VRTX Owner's Manual』(Dell PowerEdge VRTX オーナーズマニュアル)を参照してください。

### サーバーモジュールの取り付け

注意: 冷却状態を適切に維持するために、すべての空のサーバースロットにブランクを取り付けます。

**メモ:** このエンクロージャは、Dell PowerEdge M520 および M620 サーバーモジュールにのみ対応していま す。これらのモジュールは、エンクロージャ専用に設定されており、サーバーモジュールに PCIe のラベ ルでマーク付けすることで識別することができます。エンクロージャ用に設定されていない PowerEdge M520 および M620 サーバーモジュールを取り付けると、エラーメッセージが表示されます。エンクロー ジャに対するサーバーモジュールの設定に関する詳細については、dell.com/poweredgemanuals にある 『Dell PowerEdge VRTX Owner's Manual』 (Dell PowerEdge VRTX オーナーズマニュアル)を参照してくださ い。

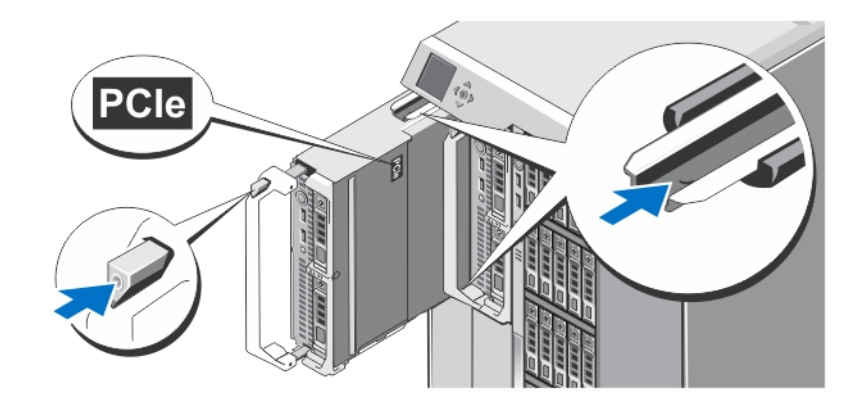

#### 図 3. サーバーモジュールの取り付け

サーバーモジュールをエンクロージャに差し込みます。この作業はスロット 1 から始めます。サーバーモジ ュールがしっかりと取り付けられたら、モジュールのハンドルは閉鎖位置に戻ります。

### CMC モジュールの接続

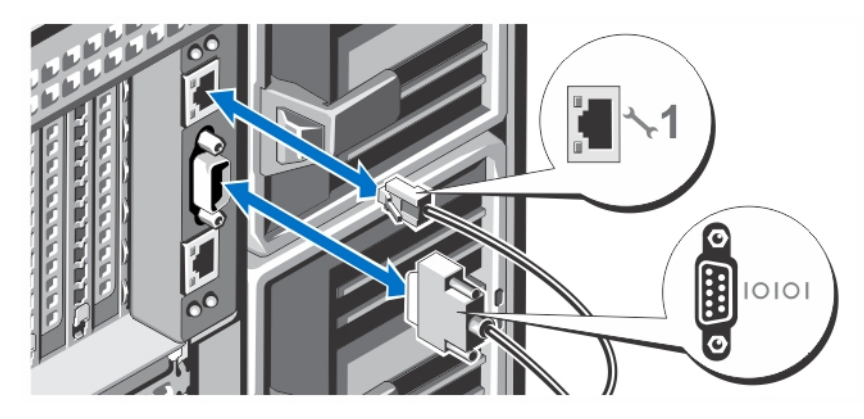

#### 図 4. CMC モジュールの接続

シリアルケーブル(オプション)とネットワークケーブルを管理システムから CMC モジュールに接続しま す。オプションである 2 つ目の CMC モジュールが取り付けられている場合、そのネットワークポートも接続 します。

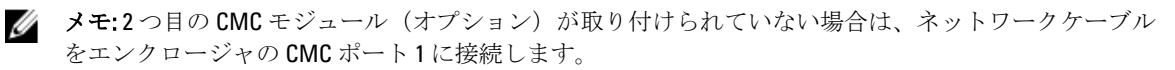

**インモ:** シリアルポートをアクティブな CMC モジュールに接続します。

### I/O モジュールの接続

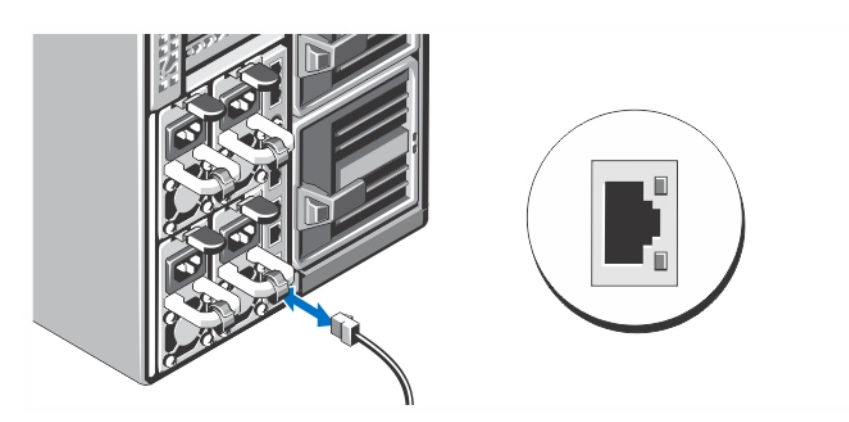

#### 図 5. I/O モジュールの接続

ネットワークケーブルを I/O モジュールに接続し、サーバーに対してネットワーク接続を行います。

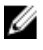

■ メモ:エンクロージャにパススルーモジュールを取り付けている場合は、サーバーモジュールごとに個別 のネットワークケーブルが必要になります。

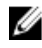

<mark>グ メモ: I/O</mark> モジュールのネットワーク設定に関する詳細については、dell.com/esmmanuals にある『Dell PowerEdge VRTX CMC User's Guide』(Dell PowerEdge VRTX CMC ユーザーズガイド)を参照してください。

## 光学キーボード、マウス、およびモニタの接続

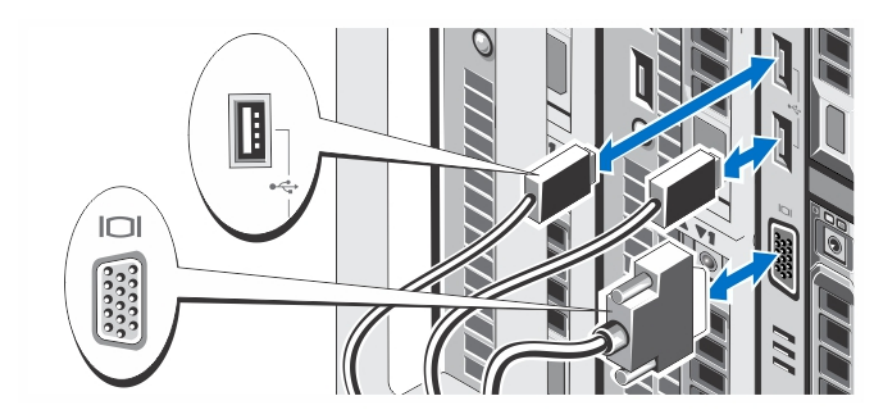

#### 図 6. キーボード、マウス、およびモニタの接続

キーボード、マウス、およびモニタを接続します。

システム正面のコネクタには、どのケーブルをどのコネクタに接続するかを示すアイコンがあります。モニ タのケーブルコネクタにネジがある場合は、必ず締めてください。

**メモ:**キーボード、マウス、およびモニタの接続は必須ではありません。LCD メニューオプションを使用 することで、サーバーモジュールを KVM にマップすることができます。iDRAC インターフェイスを使用 すれば、リモートから KVM にアクセスすることもできます。詳細については、dell.com/esmmanuals にあ る『iDRAC User's Guide』(iDRAC ユーザーズガイド)を参照してください。

### システムの電源への接続

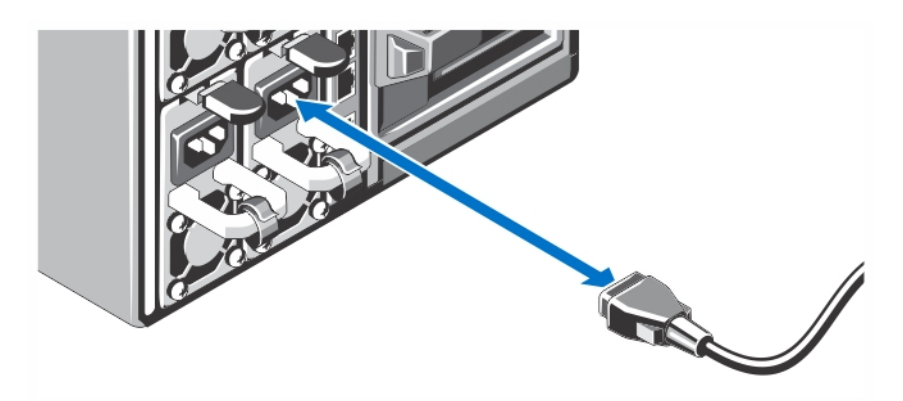

#### 図 7. システムの電源への接続

電源ケーブルをシステムの電源に接続します。

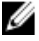

■メモ: 電源ユニットは最大出力電力が同一のものを使用してください。

### 電源ケーブルの固定

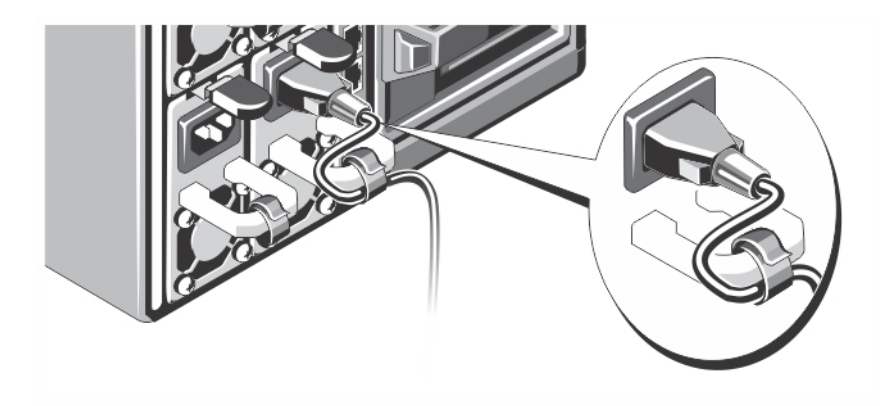

#### 図 8. 電源ケーブルの固定

システムの電源ケーブルを図のように曲げ、ケーブルストラップに取り付けます。 電源ケーブルのもう一方の端を、アースされた電源コンセント、または UPS(無停電電源装置)や配電ユニ ット(PDU)などの別の電源に接続します。

### エンクロージャの電源投入

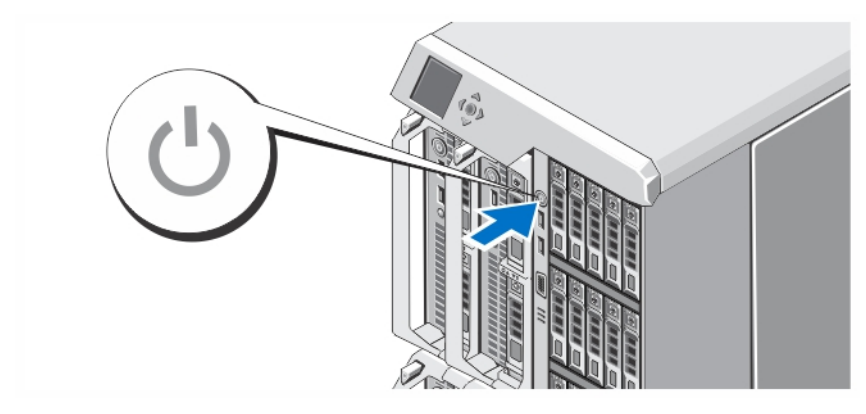

#### 図 9. エンクロージャの電源投入

エンクロージャの電源ボタンを押します。電源インジケータが点灯します。

■ メモ:エンクロージャの電源投入後、CMC が初期化されるまで数分かかる場合があります。

LCD パネルに表示された CMC の IP アドレスを使用して、CMC Web ページにログインします。I/O モジュール を設定し、仮想アダプタと PCIe スロットをサーバースロットにマップします。詳細については、dell.com/ esmmanuals にある『Dell PowerEdge VRTX CMC User's Guide』(Dell PowerEdge VRTX CMC ユーザーズガイド)を 参照してください。

### サーバーモジュールの電源投入

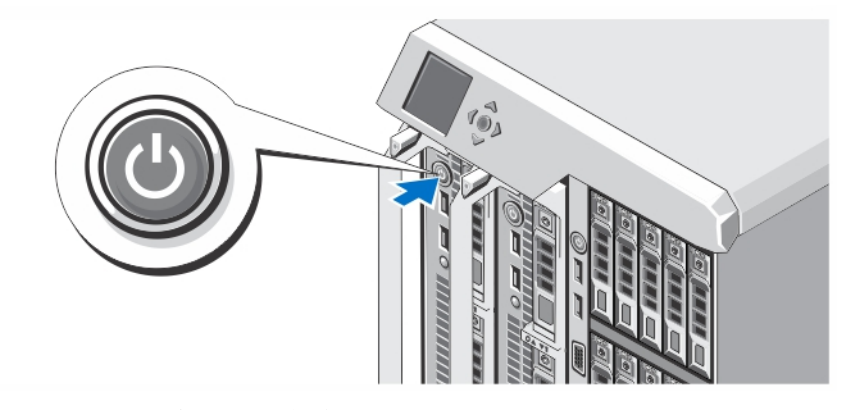

#### 図 10. サーバーモジュールの電源投入

各サーバーモジュールの電源ボタンを押すか、またはシステム管理ソフトウェアを使用してモジュールの電 源を入れます。

■ メモ: CMC が正しく設定され、十分に初期化されるまでは、サーバーモジュールの電源は投入されませ ん。シャーシの電源が完全に投入された後、サーバー iDRAC が初期化されるまでに、さらに 2 分かかる 場合があります。

### ベゼル(オプション)の取り付け

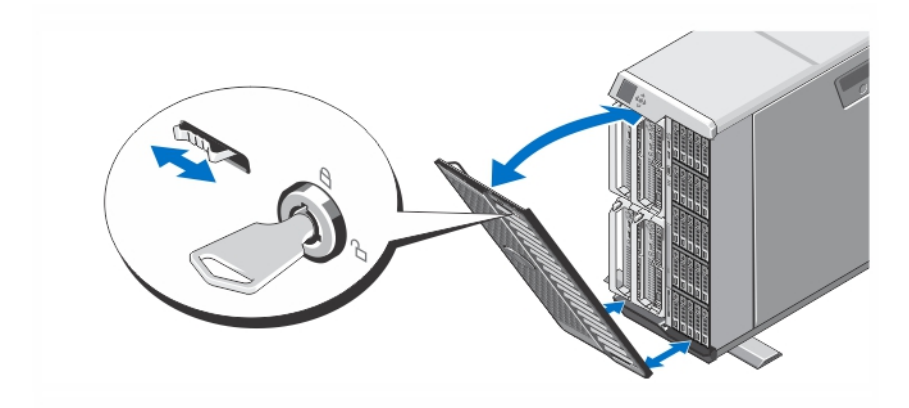

#### 図11.ベゼル (オプション)の取り付け

ベゼル(オプション)を取り付けます。

### OS のセットアップの完了

システムに OS がプリインストールされている場合は、OS に付属のマニュアルを参照してください。OS を初 めてインストールする場合は、お使いの OS のインストールと設定に関するマニュアルを参照してください。 システムとは別途に購入したハードウェアやソフトウェアのインストールは、OS がインストール済みである ことを確認してから行ってください。

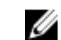

**ZA メモ:** 対応 OS の最新情報については、dell.com/support を参照してください。

### Dell ソフトウェア製品ライセンス契約

このシステムをお使いになる前に、システムに付属する Dell ソフトウェア製品ライセンス契約をお読みくだ さい。デルがインストールしたソフトウェアのメディアはすべて、お客様のシステムにインストールされて いるソフトウェアの「バックアップ」コピーとしてお取り扱いいただく必要があります。同ライセンス契約 の条項に同意されない場合は、カスタマーサービスまでご連絡ください。米国のお客様は、800-WWW-DELL (800-999-3355)にお電話ください。米国外のお客様の場合は、support.dell.com のページ下部から該当の国ま たは地域をお選びください。

## その他の情報

- 警告: システムに付属のマニュアルで安全および認可機関に関する情報を参照してください。保証に関 する情報は、この文書に含まれている場合と、別の文書として付属する場合とがあります。
	- 『Dell PowerEdge VRTX Owner's Manual』(Dell PowerEdge VRTX オーナーズマニュアル)には、システム 機能に関する情報が記載されており、システムのトラブルシューティング、およびシステムコンポー ネントの取り付けや交換の手順についても説明しています。この文書は、オンライン(dell.com/ poweredgemanuals)で入手可能です。
	- 『Dell PowerEdge VRTX CMC User's Guide』(Dell PowerEdge VRTX CMC ユーザーズガイド)には、CMC(シ ャーシ管理コントローラー)の取り付け、設定、および使用に関する情報が記載されています。この 文書は、オンライン(dell.com/esmmanuals)で入手可能です。
	- 『Integrated Dell Remote Access Controller (iDRAC) User's Guide』 (Integrated Dell Remote Access Controller (iDRAC) ユーザーズガイド)には、管理下システムでの iDRAC の取り付け、設定、および管理に関 する情報が記載されています。この文書は、オンライン(**dell.com/esmmanuals**)で入手可能です。
	- ラックソリューションに付属のマニュアルでは、システムをラックに取り付ける方法について説明し ています(必要な場合)。
	- システムに付属のメディアには、OS、システム管理ソフトウェア、システムアップデート、およびシ ステムと同時に購入されたシステムコンポーネントに関するものを含め、システムの設定と管理用の マニュアルとツールが収録されています。

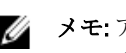

■▲ メモ:アップデートには他の文書の内容を差し替える情報が含まれている場合がよくあることから、 support.dell.com/manuals でアップデートがないかどうかを常に確認し、最初にお読みください。

メモ: お使いのシステムをアップグレードする際には、dell.com/support から最新の BIOS、ドライバ、お Ø よびシステム管理ファームウェアをダウンロードし、システムにインストールすることをお勧めしま す。

### NOM 情報

以下は、メキシコの公式規格 (NOM) の仕様に準拠する、本書で取り上げている装置に関する情報です。

輸入者: Dell Inc. de México, S.A. de C.V.

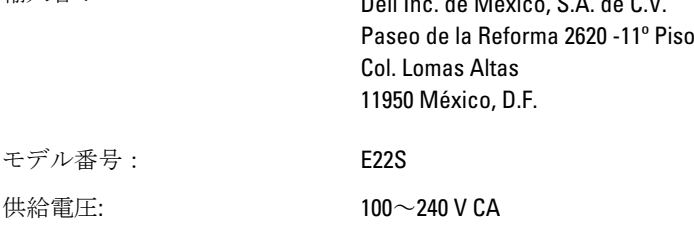

周波数: 50 Hz/60 Hz

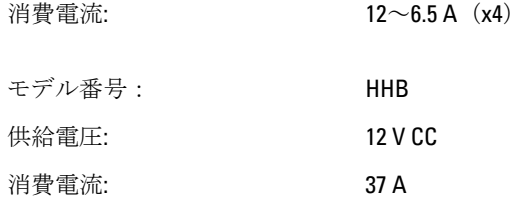

## 仕様

### 電源

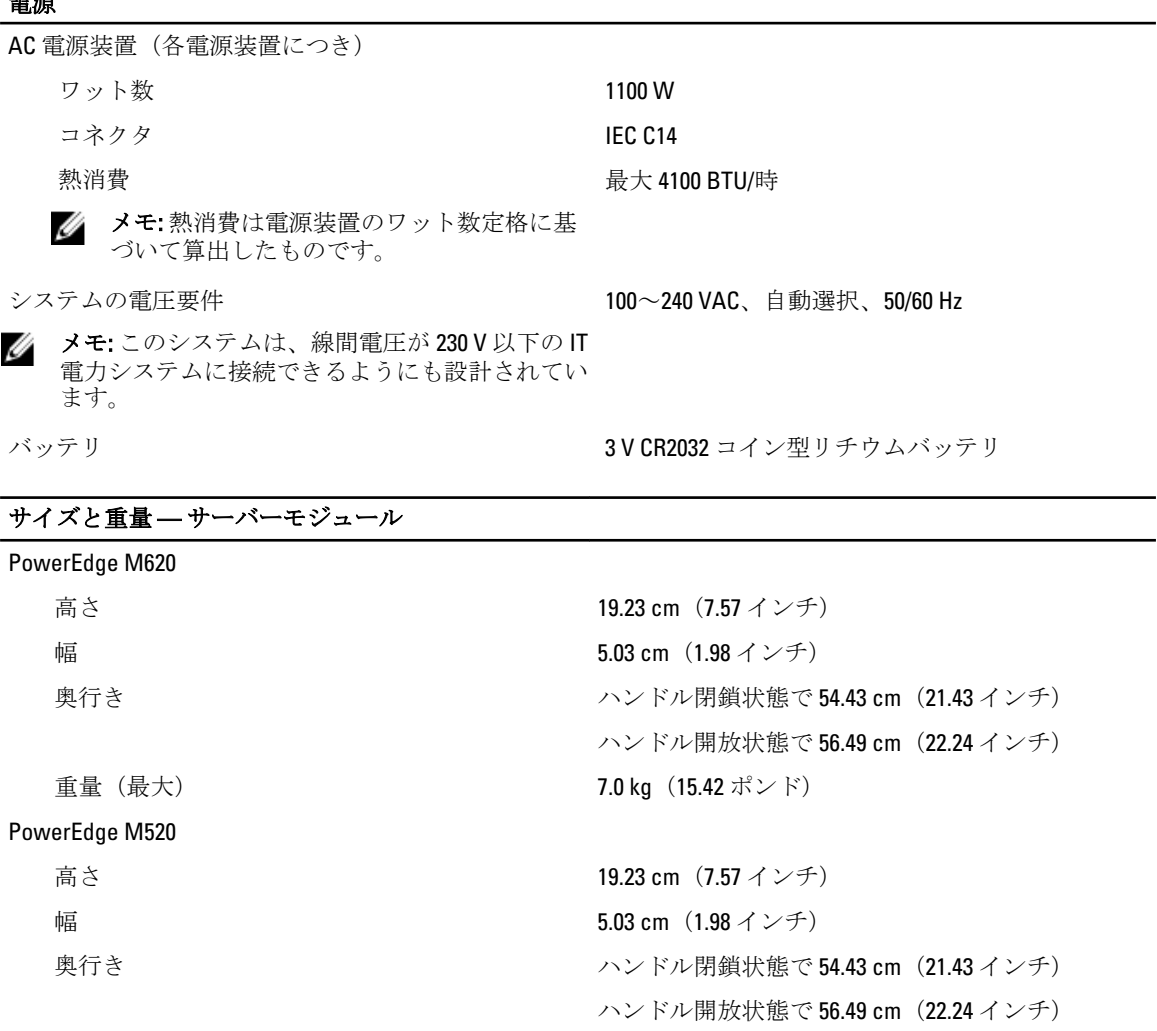

重量 (最大) <br>
5.50 kg (12.11 ポンド)

メモ:その他の仕様については、dell.com/poweredgemanuals にあるサーバーモジュールの『オーナーズ マニュアル』を参照してください。

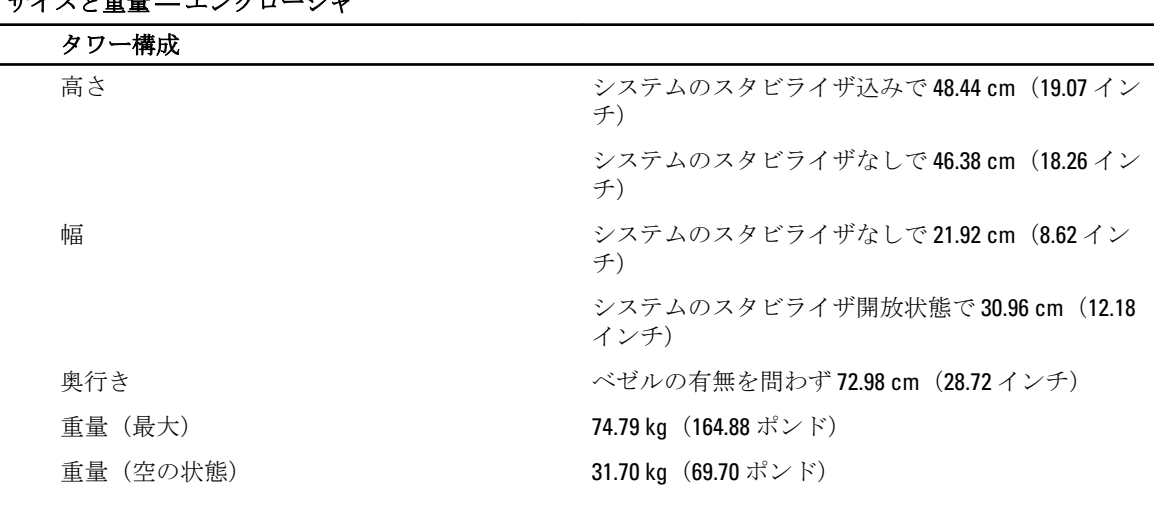

### ————————————————————<br>サイブレ舌号 - エンクロージュ

ラック構成

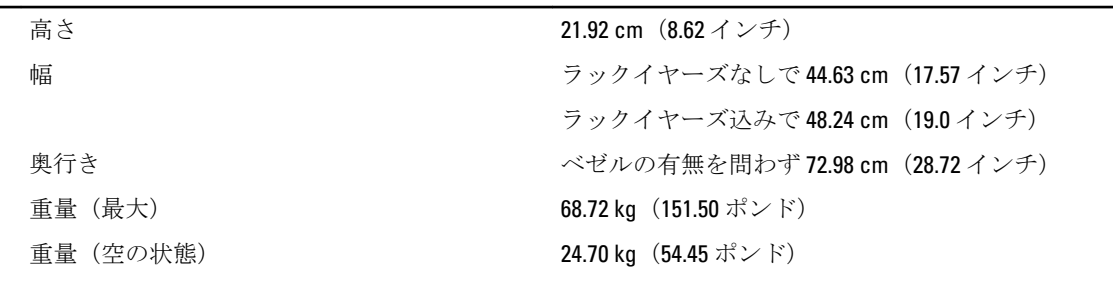

メモ: その他の仕様については、dell.com/support/manuals にある『Dell PowerEdge VRTX Owner's Manual』 (Dell PowerEdge VRTX オーナーズマニュアル)を参照してください。

#### 環境

■ メモ:お使いのシステムは、外気冷却のデータセンターで40~45 ℃の間での使用に耐えられる設計にな っています。詳細については、dell.com/support/manuals にある『Dell PowerEdge VRTX Owner's Manual』 (Dell PowerEdge VRTX オーナーズマニュアル)を参照してください。

シンモ:特定のシステム構成でのその他の環境条件の詳細については、dell.com/environmental\_datasheetsを 参照してください。

#### 温度

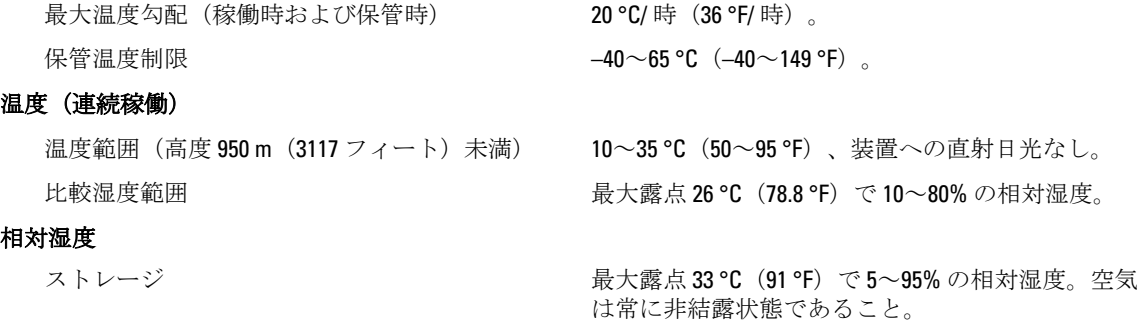

最大振動

#### 環境

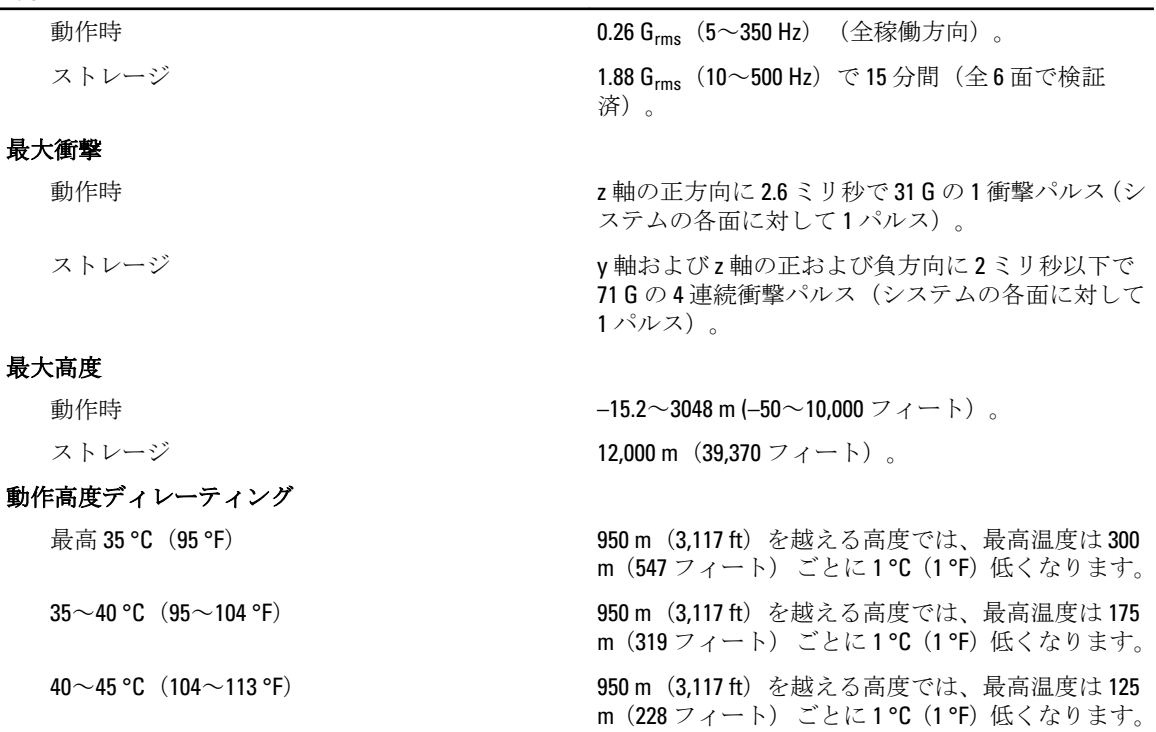

#### 粒子汚染

メモ: 本項では、 粒子汚染およびガス汚染による IT 装置の損傷および / または故障を避けるために役立 Ø つ制限を定義します。 粒子またはガス汚染のレベルが下記に指定される制限を越えており、これらが お使いの装置の損傷および/または故障の原因であると判断された場合、損傷および/または故障の原 因となっている環境状態を改善する必要が生じる場合があります。環境状態の改善は、お客様の責任と なります。

空気清浄

Ø

メモ: データセンター環境のみに該当します。 空気清浄要件は、事務所や工場現場などのデ 空気洞伊安Tris、チック、エッシッシュ)<br>ータセンター外での使用のために設計された IT 装置には適用されません。 す。

伝導性ダスト

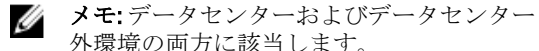

腐食性ダスト

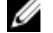

メモ: データセンターおよびデータセンター 外環境の両方に該当します。

外環境の両方に該当します。

データセンターの空気清浄レベルは、ISO 14644-1 の ISO クラス 8 の定義に準じて、95% 上限信頼限界で

メモ: データセンターに吸入される空気は、 MERV11 または MERV13 フィルタで濾過する必 要があります。

空気中に伝導性ダスト、亜鉛ウィスカ、またはその 他伝導性粒子が存在しないようにする必要があり ます。

- 空気中に腐食性ダストが存在しないように する必要があります。
- 空気中の残留ダストは、潮解点が相対湿度 60% 未満である必要があります。

#### ガス状汚染物

■メモ: ≤50% 相対湿度で測定された最大腐食汚染レベル

### 環境

銅クーポン腐食度 ファンス S1 (ANSI/ISA71.04-1985 の定義による)にこ準 じ、ひと月あたり 300 Å 未満。

銀クーポン腐食度 <br>
AHSRAE TC9.9 の定義に準じ、ひと月あたり 200 Å 未 満。